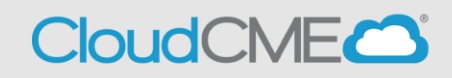

The CloudCME® mobile app provides quick access to most of the CloudCME® functions. You only need to download the app and login once, and then you will be able to view content, perform CE tasks, see listings of activities or check-in to activities from your device. When an event is complete, Evaluation forms and Claim Credit allow you to finalize the CE process.

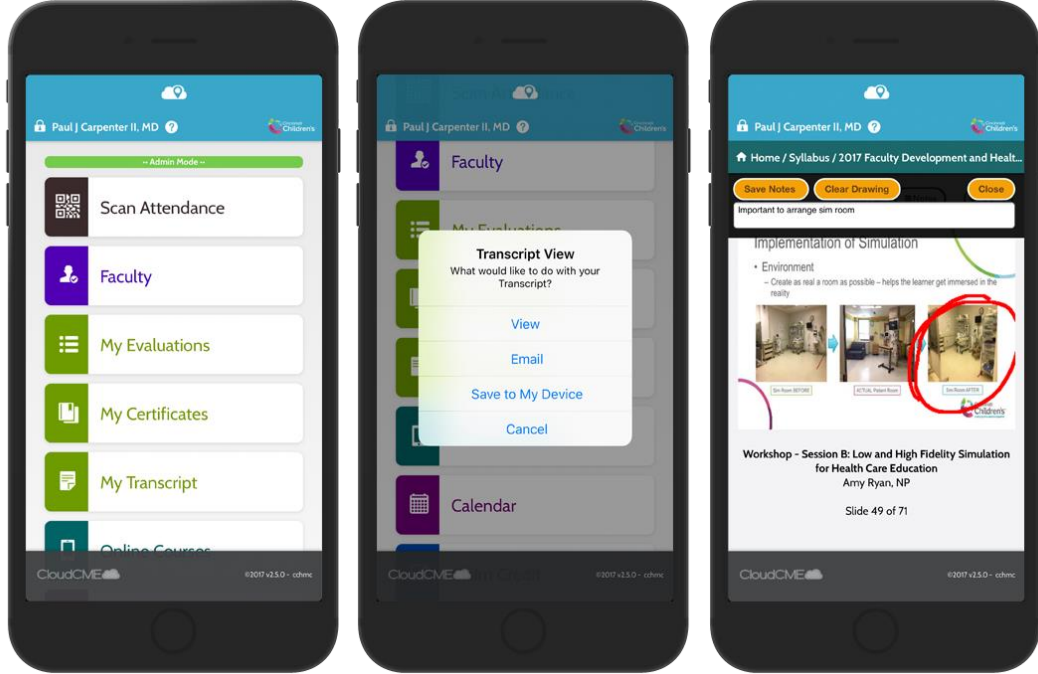

## Download Links

Download the app for free from the app store and login using their organizational code (which is the prefix for your CloudCME® portal url*, osu*.cloud-cme.com) and then enter your CloudCME® login name and password.

Apple iOS - <https://itunes.apple.com/us/app/cloudcme/id624053130?mt=8> Google Android - <https://play.google.com/store/apps/details?id=com.multiweb.checkin>

## Via CloudCME<sup>®</sup> Mobile App

- Step 1: Download App if you have not already
- Step 2: Open the app and use organization code, "OSU"
- Step 3: Click the Login or Create Account button.
- Step 3: Login using your email address and password.

The features that are available in the CloudCME® Mobile App are set by your institution. Your CloudCME® mobile app features may include:

My Profile – allows you to create and manage your account in CloudCME®.

My Evaluations -allows you to complete activity evaluations.

My Certificates – allows you to view, print or email certificates.

My Transcript – allows you to view, print or email your transcript.

Online Courses – allows you to access online activities and complete them.

Syllabus – allows you to view activity syllabi, view up-loaded presentations and take notes on the displayed presentations.

Calendar – allows you to view upcoming CE activities.

Scan Attendance – allows you to record your attendance, when applicable.

Audience Response - allows you to participate in audience response polls, when applicable.

Faculty – if you serve as faculty to CE activities, this allows you to access and complete your faculty assigned tasks including disclosure of financial relationships.